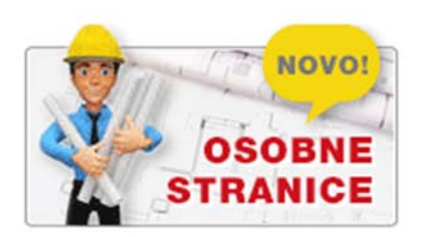

Da bi članovi mogli pristupiti glasanju moraju se registrirati na svojoj osobnoj stranici.

# **Svi članovi koji već jesu izvršili registraciju na osobnoj stranici ne ponavljaju taj postupak.**

Glasačkom listiću se pristupa na osobnoj stranici u gornjem desnom izborniku

Klikom na glasački listić otvara se glasački listić**,** prije početka glasanja potrebno je potvrditi privolu za obradu podataka u svrhu provedbe izbora**.** 

# **Uputa za popunjavanje glasačkog listića:**

Glasački listić se popunjava tako da se izabere **REDNI BROJ ispred samo jedne zatvorene kandidacijske** liste.

Nakon što ste izabrali neku od ponuđenih opcija klikom na dovrši glasanje Vaš glasački listić se arhivira u sustavu. Svaki glasački listić ima svoj identifikacijski broj

O tome da ste obavili glasanje doći će poruka na Vaš e-mail koji ste prijavili na osobnim stranicama.

Sustav registrira birača koji je glasao u posebnom popisu i zasebno pohranjuje glasačke listiće.

Izborno povjerenstvo će u konačnici iz sustava ispisati popis birača koji su imali pravo glasati, popis birača koji su glasali i pohranjene glasačke listiće bez imena i prezimena glasača te izvršiti prebrojavanje glasova..

#### **Uputa o aktiviranju osobne stranice**

**Da bi član aktivirao svoju osobnu stranicu mora se registrirati putem internetske stranice Komore www.hkig.hr u rubrici osobne stranice.** 

### **PIN za registraciju, ukoliko još niste registrirani na svojoj osobnoj stranici, možete zatražiti u Tajništvu Komore**

Prilikom registracije nakon što unesete OIB, i upisni broj te odaberete odgovarajuće ovlaštenje (ukoliko imate više ovlaštenja odaberite samo jedno G, GG ili VRG ) i unesete PIN sami si zadajete lozinku koja mora sadržavati najmanje 6 znakova (od toga mora biti najmanje 1 slovo i najmanje 1 broj). Nakon dovršetka registracije dobit ćete na vaš e-mail verifikacijski e-mail za aktivaciju vaše osobne stranice.

Vlastitu osobnu stranicu nakon prvotne registracije i unosa podataka možete u svakom trenutku urediti i ažurirati podatke.

### **Javni i korisnički dio stranice**

Osobne stranice u dijelu referenci vidljive su svima. Reference unosi i ažurira svaki član za sebe. Predstavljanje vlastitih referenci olakšat će naručiteljima pronalaženje stručnjaka u pojedinim područjima.

Korisničkom dijelu stranice imaju pristup samo članovi koji su se registrirali i verificirali putem **pina koji se dostavlja poštom.** 

U korisničkom dijelu osobne stranice članovi mogu:

- **dobiti besplatnu potvrdu o članstvu**
- **predstaviti svoje reference**
- **izvršiti uvid u svoje podatke**
- **izvršiti uvid u zaduženja i uplate članarine**
- **pristupiti glasačkom listiću**